### **DOWNLOADING R AND RSTUDIO**

Before starting this course, we recommend downloading both R and RStudio. See instructions below.

## **1. Downloading R**

Visit this website <https://www.r-project.org/> and download the latest version of R suitable for your computer.

## **STEP BY STEP:**

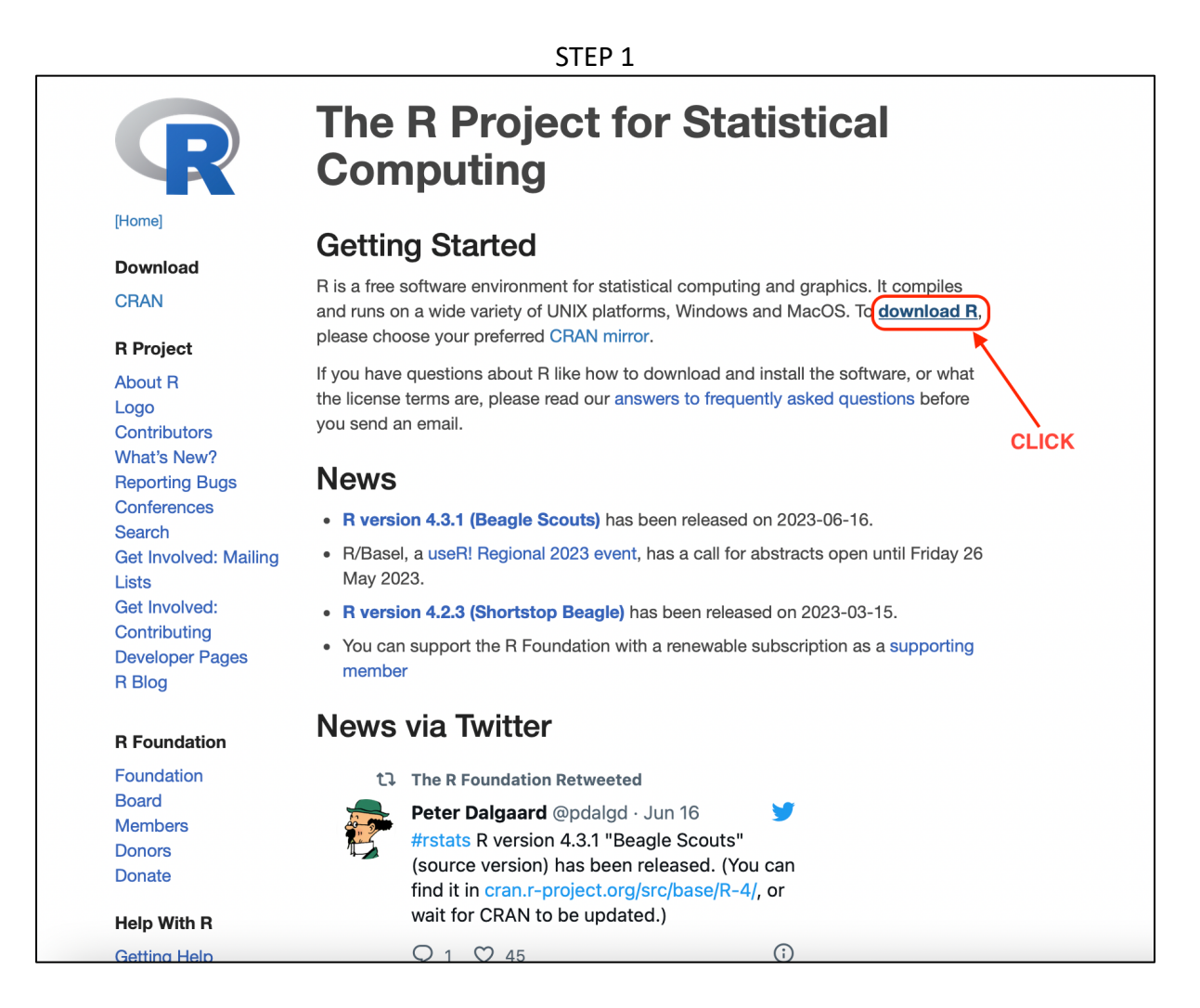

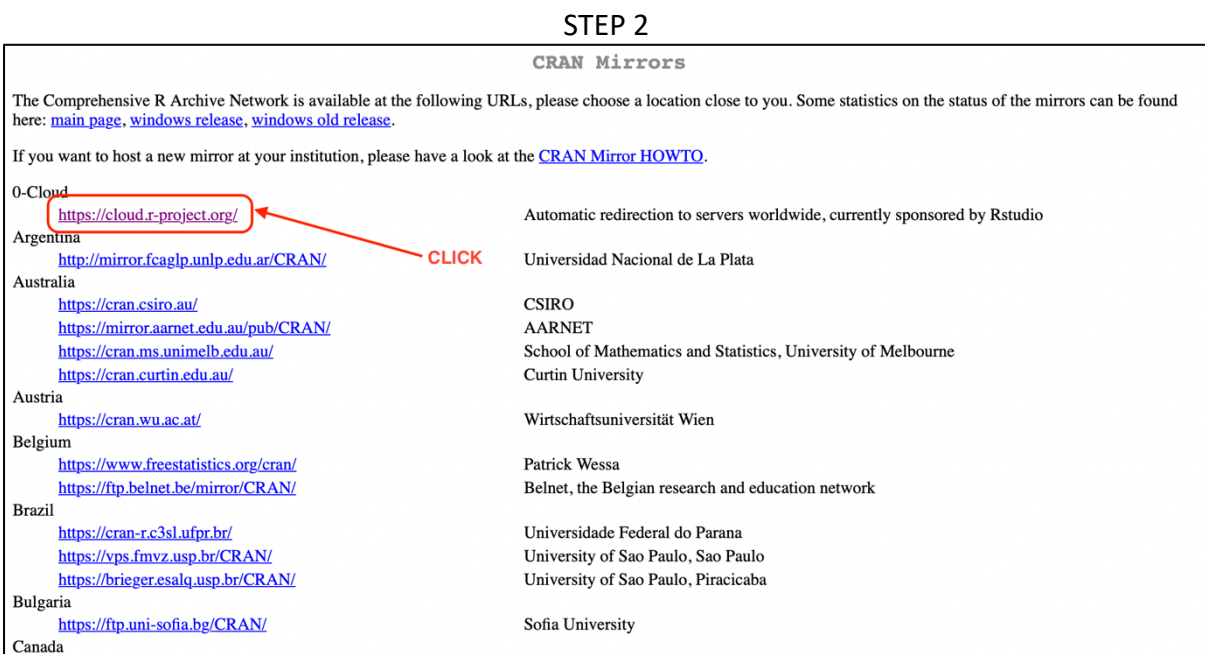

# STEP 3

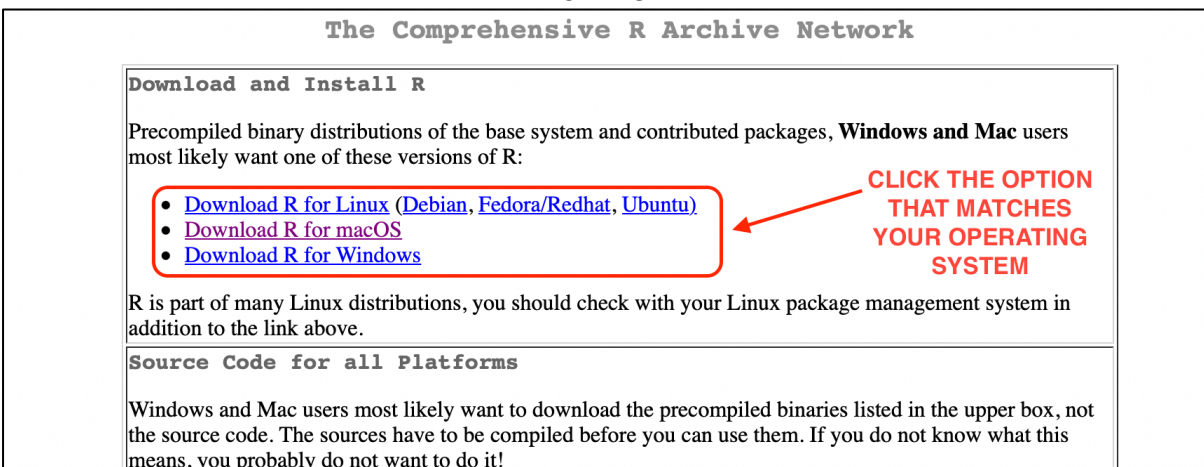

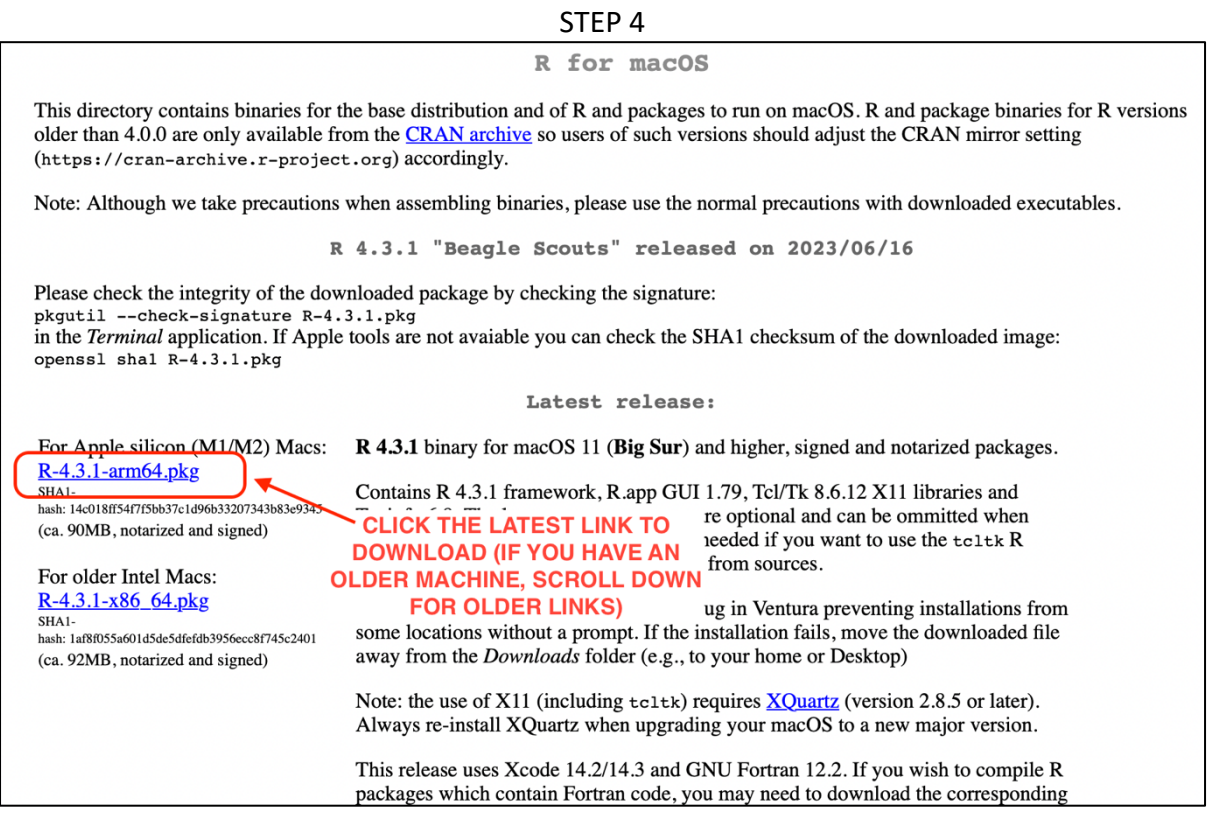

## **2. Downloading RStudio**

Visit this website <https://rstudio.com/products/rstudio/download/> and download the latest free Desktop version of RStudio suitable for your computer.

#### **STEP BY STEP:**

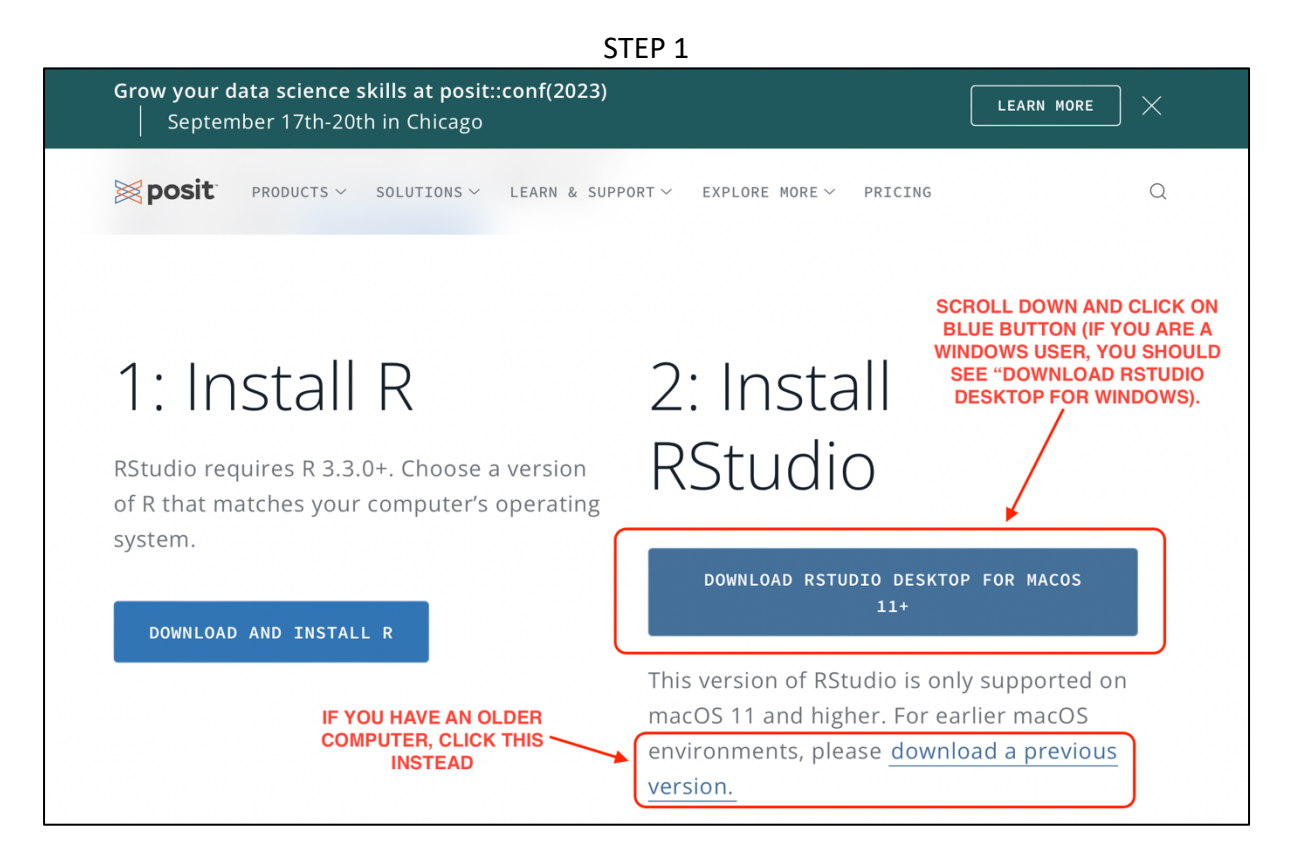

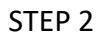

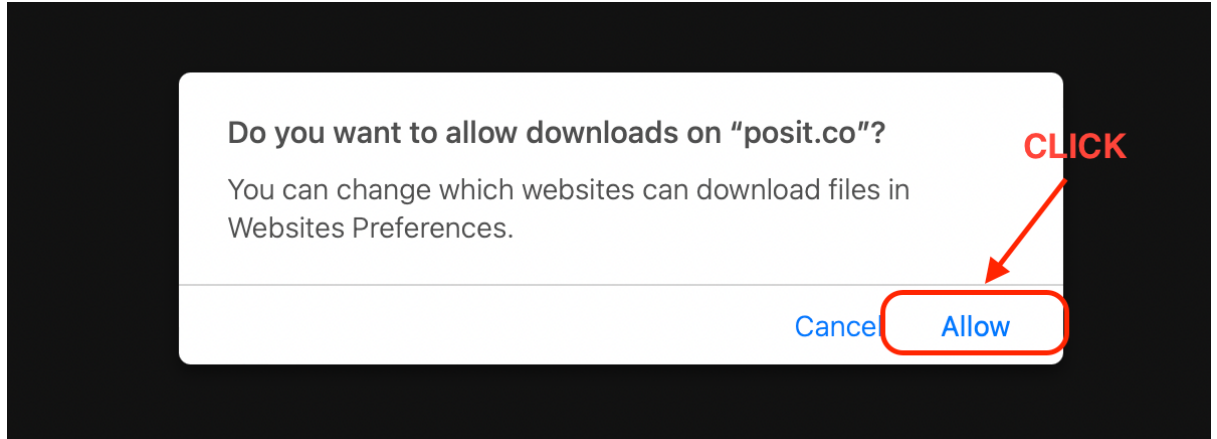